**1** Connect the power adapter to the router and wait for the **Power** system indicator light to turn solid on. **2** Connect the router's **WAN** port to DSL/Cable

Modem or the Ethernet wall outlet.

**3** Connect the router via **A** or **B** method.

**A Wi-Fi:** Connect your device to the router's Wi-Fi. (the default network name/SSID and Password are printed on the bottom of the router.)

Flip the page to continue...

#### **English**

**1** Schließen Sie den Leistungsadapter an den Router an und warten Sie, bis das **Power** -System -Indikatorlicht fest eingeschaltet wird.

**2** Schließen Sie den **WAN** -Anschluss des Routers an DSL/Kabelmodem oder die Ethernet -Wandauslass an.

**3** Schließen Sie den Router über eine **A**- oder **<sup>B</sup>** -Methode an.

**A WLAN:** Schließen Sie Ihr Gerät mit dem WLAN des Routers an. (Der Standard -Netzwerkname/die SSID und das Passwort sind unten im Router gedruckt.)

Die Seite umblättern, um fortzufahren...

# **Deutsch**

**1** 1. Connectez l'adaptateur d'alimentation au routeur et attendez que le voyant du système **Power** s'allume.

**2** Connectez le port **WAN** du routeur au modem DSL / câble ou à la sortie murale Ethernet.

**3** Connectez le routeur via une méthode **A** ou **B**.

**A Wi-Fi**: Connectez votre appareil au Wi-Fi du routeur. (Le nom / SSID du réseau par défaut et le mot de passe sont imprimés en bas du routeur.)

Tournez la page pour continuer...

#### **Français**

#### **1** Conecte el adaptador de alimentación al enrutador y espere a que la luz del indicador del sistema **Power** se encienda.

**2** Conecte el puerto **WAN** del enrutador al módem DSL/cable o la salida de pared Ethernet.

**3** Conecte el enrutador a través del método **A** o **B**.

**A Wi-Fi:** Conecte su dispositivo al Wi-Fi del enrutador. (El nombre de red predeterminado/SSID y la contraseña se imprimen en la parte inferior del

enrutador).

Voltee la página para continuar...

**Español**

**1** Collegare l'adattatore di alimentazione al router e attendere che la luce dell'indicatore di sistema **Power** si accenda.

**A Wi-Fi:** Συνδέστε τη συσκευή σας στο Wi-Fi του δρομολογητή. (Το προεπιλεγμένο όνομα δικτύου/SSID και ο κωδικός πρόσβασης εκτυπώνονται στο κάτω μέρος του δρομολογητή. **2** Collegare la porta **WAN** al modem DSL/cavo o

all'uscita della parete Ethernet

**3** Collegare il router tramite il metodo **A** o **B**.

**A Wi-Fi:** Collega il tuo dispositivo al Wi-Fi del router. (Il nome di rete predefinito/SSID e la password sono stampati nella parte inferiore del router.)

Gira la pagina per continuare...

## **Italiano**

**1** Свържете адаптера за захранване към маршрутизатора и изчакайте светлината на индикатора на системата **Power** да се включи твърдо.

**2** Свържете **WAN** порта на маршрутизатора към DSL/кабелен модем или изхода на стената на Ethernet.

**3** Свържете маршрутизатора чрез метод **A** или **B**.

**A Wi-Fi:** Свържете устройството си към Wi-Fi на рутера. (Името/SSID на мрежата по подразбиране се отпечатват в долната част на рутера.)

**2** Csatlakoztassa az útválasztó **WAN** portját a DSL/kábel modemhez vagy az Ethernet fali alizathoz.

(Обърнете страницата, за да продължите...)

## **Български**

**1** Připojte napájecí adaptér k routeru a počkejte, až se světlo indikátoru **Power** zapíná pevnou látkou.

**2** Připojte port **WAN** routeru k DSL/kabelovému modemu nebo ethernetové zásuvce.

**3** Připojte router metodou **A** nebo **B**.

**A Wi-Fi:** Připojte zařízení k Wi-Fi routeru. (Výchozí název sítě/SSID a heslo jsou vytištěny na spodní části routeru.)

Přejděte na další stránku a pokračujte...

**2** Prijunkite maršrutizatoriaus **WAN** prievadą prie DSL/kabelio modemo arba "Ethernet" sienos lizdo.

# **Čeština**

**1** Tilslut strømadapteren til routeren og vent på, at **Power** -systemindikatorlyset tænder solidt.

**2** Tilslut routerens **WAN** -port til DSL/kabelmodem eller Ethernet Wall Outlet.

**3** Tilslut routeren via **A** eller **B** -metoden.

**A Wi-Fi:** Tilslut din enhed til routerens Wi-Fi. (Standardnetværksnavnet/SSID og adgangskode udskrives på bunden af routeren.)

Vend siden for at fortsætte.

#### **Dansk**

**1** Συνδέστε τον προσαρμογέα τροφοδοσίας στον δρομολογητή και περιμένετε το φως του δείκτη **Power** για να ενεργοποιήσετε το στερεό.

> **A Wi-Fi:** Sluit uw apparaat aan op de wifi van de router. (De standaard netwerknaam/SSID en het wachtwoord worden onderaan de router afgedrukt.)

**2** Συνδέστε τη θύρα **WAN** του δρομολογητή με το μόντεμ DSL/καλωδίου ή την έξοδο τοίχου Ethernet.

**3** Συνδέστε το δρομολογητή μέσω της μεθόδου **<sup>Α</sup>** ή **Β**.

Αναστρέψτε τη σελίδα για να συνεχίσετε...

#### **Ελληνικά**

**1** Ühendage toiteadapter ruuteriga ja oodake, kuni **Power** süsteemi indikaatorituli tahke sisselülitamine.

**2** Ühendage ruuteri **WAN** -port DSL/kaabli modemi või Etherneti seina väljalaskeavaga.

**3** Ühendage ruuter **A** või **B** meetodil.

allosas.)

Lehe pööramiseks jätkake ...

#### **Eesti**

**1** Kytke virtalähde reitittimeen ja odota, että **Power** -järjestelmän merkkivalo käynnistyy kiinteään.

**A Wi-Fi:** Ühendage oma seade ruuteri WiFi-ga. (Vaikevõrgu nimi/SSID ja parool on trükitud ruuteri pohjalle.)

**2** Kytke reitittimen **WAN** -portti DSL/kaapelimodeemiin tai Ethernet -seinän

poistoaukkoon.

**3** Kytke reititin **A**- tai **B** -menetelmällä.

**A Wi-Fi:** Kytke laite reitittimen Wi-Fi. (Oletusverkon nimi/SSID ja salasana tulostetaan reitittimen

Käännä sivu jatkaaksesi...

**Suomi**

**1** Spojite adapter za napajanje na usmjerivač i pričekajte da se svjetlo indikatora sustava **Power** uključi.

**2** Spojite **WAN** priključak usmjerivača na DSL/kablovski modem ili Ethernet Wall Outlet.

**3** Spojite usmjerivač pomoću **A** ili **B** metode.

DSL/kabelskim modemom ali iztočnico Ethernet Wall

**A Wi-Fi:** Spojite svoj uređaj na wi-fi usmjerivača. (Zadano ime mreže/SSID i lozinka ispisuju se na dnu usmjerivača.)

Okrenite stranicu da biste nastavili...

# **Hrvatski**

**1** Csatlakoztassa az áramellátási adaptert az útválasztóhoz, és várja meg, amíg a **Power** rendszer jelzőfénye be van kapcsolva.

**3** Csatlakoztassa az útválasztót **A** vagy **<sup>B</sup>** módszerrel.

**A Wi-Fi:** Csatlakoztassa készülékét az útválasztó Wi-Fi-hez. (Az alapértelmezett hálózati neve/SSID és jelszó az útválasztó aljára van nyomtatva.)

Fordítsa meg a lapot a folytatáshoz...

# **Magyar**

**1** Қуат адаптерін маршрутизаторға жалғап, **Power** жүйесінің индикатор шамының жанып тұрғанын күтіңіз.

**2** Марштизатордың **WAN** портын DSL / CABEL модемі немесе Ethernet Wall розеткасына қосыңыз.

**3** Маршрутизаторды **A** немесе **B** әдісі арқылы қосыңыз.

**A Wi-Fi:** Құрылғыны маршрутизатордың Wi-Fi-ға қосыңыз. (Әдепкі желі атауы / SSID және пароль маршрутизатордың түбіне басып шығарылған.)

Жалғастыру үшін бетті айналдырыңыз...

## Қазақша

**1** Prijunkite maitinimo adapterį prie maršrutizatoriaus ir palaukite, kol **Power** sistemos indikatoriaus lemputė įjungs tvirtą.

**3** Prijunkite maršrutizatorių **A** arba **B** metodu.

**A Wi-Fi:** Prijunkite savo įrenginį prie maršrutizatoriaus "Wi-Fi". (Numatytasis tinklo pavadinimas/SSID ir slaptažodis atspausdinami maršrutizatoriaus apačioje.)

Puslapį apverkite, norėdami tęsti...

#### **Lietuvių kalba**

**1** Pievienojiet strāvas adapteri maršrutētājam un gaidiet, līdz **Power** sistēmas indikatora gaisma ieslēdzas.

**2** Pievienojiet maršrutētāja **WAN** portu ar DSL/kabeļa modemu vai Ethernet sienas izeju.

**3** Pievienojiet maršrutētāju, izmantojot **A** vai **<sup>B</sup>** metodi.

**A Wi-Fi:** Pievienojiet ierīci maršrutētāja Wi-Fi. (Noklusējuma tīkla nosaukums/SSID un parole ir drukāti maršrutētāja apakšā.)

Pārvērtiet lapu, lai turpinātu...

#### **Latviski**

**1** Sluit de vermogensadapter aan op de router en wacht tot het **Power** -systeemindicatorlampje vast wordt ingeschakeld.

**2** Sluit de **WAN** -poort van de router aan op DSL/kabelmodem of de Ethernet -wanduitgang.

**3** Sluit de router aan via de **A**- of **B** -methode.

Sla de pagina om om door te gaan...

**Nederlands**

**1** Koble strømadapteren til ruteren og vent på at **Power** -systemindikatorlyset skal slå fast på.

**2** Koble ruterens **WAN** -port til DSL/kabelmodem eller Ethernet Wall Outlet.

**3** Koble ruteren via **A** eller **B** -metoden.

**A Wi-Fi:** Koble enheten til ruterens Wi-Fi. (Standard nettverksnavn/SSID og passord skrives ut på bunnen av ruteren.)

Snu siden for å fortsette...

## **Norsk**

**1** Podłącz adapter zasilania do routera i poczekaj, aż światło wskaźnika systemu **Power** włączy solidne.

**2** Podłącz port **WAN** routera do modemu DSL/kabla lub wylotu ściany Ethernet.

**3** Podłącz router metodą **A** lub **B**.

**A Wi-Fi:** Podłącz urządzenie do Wi-Fi routera. (Domyślna nazwa sieci/SSID i hasło są wydrukowane na dole routera.)

Odwróć stronę, aby kontynuować...

# **Polski**

**1** Conecte o adaptador de energia ao roteador e aguarde a luz indicadora do sistema **Power** para ligar o sólido.

**2** Conecte a porta **WAN** do roteador ao modem DSL/cabo ou à saída da parede Ethernet.

**3** Conecte o roteador através do método **A** ou **B**.

**A Wi-Fi:** Conecte seu dispositivo ao Wi-Fi do roteador. (O nome da rede padrão/SSID e a senha são impressos na parte inferior do roteador.)

Vire a página para continuar...

# **Português**

**1** Conectați adaptorul de alimentare la router și așteptați indicatorul de sistem **Power** pentru a porni solid.

**2** Conectați portul **WAN** al routerului la DSL/modem de cablu sau la priza de perete Ethernet.

**3** Conectați routerul prin metoda **A** sau **B**.

**A Wi-Fi:** Conectați dispozitivul la Wi-Fi-ul routerului. (Numele de rețea implicit/SSID și parola sunt tipărite în partea de jos a routerului.)

Răsuciți pagina pentru a continua...

# **Română**

**1** Подключите адаптер питания к маршрутизатору и дождитесь индикатора системы **Power**, чтобы включить твердый.

**2** Подключите **WAN** -порт маршрутизатора к DSL/кабельным модему или розетку Ethernet.

**3** Подключите маршрутизатор с помощью метода **A** или **B**.

**A Wi-Fi:** Подключите свое устройство к Wi-Fi маршрутизатора. (Имя сети по умолчанию/SSID и пароль напечатаны в нижней части маршрутизатора.)

Переверните страницу, чтобы продолжить...

### **Русский**

**1** Pripojte napájací adaptér k smerovači a počkajte, kým sa zapne svetlo indikátora systému **Power**.

**2** Pripojte port **WAN** smerovača k modemu DSL/Cable alebo k zásuvke na stenu Ethernet.

**3** Pripojte smerovač metódou **A** alebo **B**.

**A Wi-Fi:** Pripojte svoje zariadenie k Wi-Fi smerovača. (Predvolený názov siete/SSID a heslo sú vytlačené v dolnej časti smerovača.)

Prelistujte stranu pre pokračovanie.

#### **Slovenčina**

**1** Priključite napajalni adapter z usmerjevalnikom in počakajte, da se lučka **Power** indikator sistema vklopi.

**2** Priključite **WAN** -ov vrat usmerjevalnika z

**3** Priključite usmerjevalnik po metodi **A** ali **B**.

**A Wi-Fi:** Priključite svojo napravo z Wi-Fi usmerjevalnikom. (Privzeto ime omrežja/SSID in geslo sta natisnjena na dnu usmerjevalnika.)

Premaknite stran, da nadaljujete ...

#### **Slovenščina**

**1** Повежите адаптер за напајање на рутер и причекајте да се индикатор система **Power** постане чврста супстанца.

**2** Спојите ВАН порт на рутеру на ДСЛ / кабловски модем или Етхернет зидне утичнице.

**3** Повежите рутер путем методе **А** или **B**.

**A Ви-Фи:** Повежите свој уређај са Ви-Фи-ом рутера. (Подразумевана мрежа / ССИД и лозинка се штампају на дну рутера.)

Прекрените страницу да бисте наставили

**Srpski**

**1** Anslut strömadaptern till routern och vänta på att **Power** -indikatorlampan slår fast.

**2** Anslut routerns **WAN** -port till DSL/kabelmodem eller Ethernet -vägguttaget.

**3** Anslut routern via **A** eller **B** -metoden.

**A Wi-Fi:** Anslut din enhet till routerns Wi-Fi. (Standardnätverksnamnet/SSID och lösenord skrivs ut på routerns botten.)

Vänd bladet för att fortsätta...

## **Svenska**

**1** Güç adaptörünü yönlendiriciye bağlayın ve **Power** sistem gösterge ışığının katı açmasını bekleyin.

**2** önlendiricinin **WAN** bağlantı noktasını DSL/kablo modemi veya Ethernet duvar çıkışına bağlayın.

**3** Yönlendiriciyi **A** veya **B** yöntemi ile bağlayın.

**A Wi-Fi:** Cihazınızı yönlendiricinin Wi-Fi'sine bağlayın. (Varsayılan ağ adı/SSID ve şifre yönlendiricinin altına yazdırılır.)

Sayfa çevirmek için...

# **Türkçe**

**1** Підключіть адаптер живлення до маршрутизатора і чекайте, коли світло індикатора систем **Power** увімкнеться.

**2** Підключіть порт **WAN** маршрутизатора до модему DSL/кабелю або розетки стіни Ethernet.

**3** Підключіть маршрутизатор методом **A** або **B**.

**A Wi-Fi:** Підключіть свій пристрій до Wi-Fi маршрутизатора. (Назва мережі за замовчуванням/SSID та пароль надруковані

внизу маршрутизатора.)

Переверніть сторінку, щоб продовжити...

**Україна**

مؤ�� نظام **Power** لتشغيله الصلبة.

**2** قم بتوصيل منفذ NAW الخاص بالموجه بمودم

.Ethernet Wall منفذ أو DSL/Cable

**3** قم بتوصيل جهاز التوجيه عبر طريقة A أو B.

**1** قم بتوصيل محول الطاقة بجهاز التوجيه وانتظر ضوء **1** 電源アダプターをルーターに接続し、**Power** シス テムインジケーターライトが固体をオンにするのを 待ちます。

جهاز التوجيه.)

قلب الصفحة للمتابعة...

قم بتوصيل جهازك بجهاز Wi-Fi الخاص بالموجه. (تتم **A** طباعة اسم الشبكة الافتراضي/SSID وكلمة المرور في اسفل **2** ルーターの**WAN**ポートをDSL/ケーブルモデムま たはイーサネットウォールアウトレットに接続しま

す。

**اللغة العربية 日本語**

> **3 A**または**B**メソッドを介してルーターを接続しま す。

**A Wi-Fi:**デバイスをルーターのWi-Fiに接続します 。 (デフォルトのネットワーク名/SSIDとパスワー ドは、ルーターの下部に印刷されています。)

続きを読むにはページをめくってください...

**1** 전원 어댑터를 라우터에 연결하고 **Power** 시스템

표시등이 고체를 켤 때까지 기다립니다.

**2** 라우터의 WAN 포트를 DSL/케이블 모뎀 또는

이더넷 벽 배출구에 연결하십시오.

**3 A** 또는 **B** 메소드를 통해 라우터를 연결하십시오.

**A Wi-Fi** : 장치를 라우터의 Wi-Fi에 연결하십시오. (기본 네트워크 이름/SSID 및 비밀번호는 라우터 하단에 인쇄됩니다.)

페이지를 뒤집어 계속 읽으세요...

**한국어**

**1** Hubungkan adaptor daya ke router dan tunggu lampu indikator sistem **Power** menyala.

**2** Hubungkan port **WAN** router ke DSL/Modem Kabel atau outlet dinding Ethernet.

**3** Hubungkan router melalui metode **A** atau **B**.

**A Wi-Fi:** Hubungkan perangkat Anda ke Wi-Fi router. (Nama jaringan default/SSID dan kata sandi dicetak di bagian bawah router.)

Membalik halaman untuk melanjutkan...

## **Indonesia**

**1** เชื่อมต่ออะแดปเตอร์พลังงานเข้ากับเราเตอร์และรอไฟแสดง สถานะระบบ **Power** เพื่อเปิดที่มั่นคง

**2** เชื่อมต่อพอร์ต **WAN** ของเราเตอร์เข้ากับโมเด็ม DSL/เคเบิลหรือเต้าเสียบผนังอีเธอร์เน็ต

**3** เชื่อมต่อเราเตอร์ผ่านวิธี **A** หรือ **<sup>B</sup>**

**A Wi-Fi:** เชื่อมต่ออุปกรณ์ของคุณกับ Wi-Fi ของเราเตอร์ (ชื่อเครือข่ายเริ่มต้น/SSID และรหัสผ่านถูกพิมพ์ที่ด้านล่างของเรา เตอร์)

พลิกหน้าเพื่อดำเนินการต่อ...

## **ภาษาไทย**

**1** Kết nối bộ chuyển đổi nguồn với bộ định tuyến và chờ đèn báo hệ thống **Power** bật chất rắn.

**2** Kết nối cổng **WAN** của bộ định tuyến với modem DSL/cáp hoặc ổ cắm tường Ethernet.

**3** 3. Kết nối bộ định tuyến thông qua phương thức **A** hoặc **B**.

**A Wi-Fi:** Kết nối thiết bị của bạn với bộ định tuyến Wi-Fi. (Tên mạng mặc định/SSID và Mật khẩu được in ở dưới cùng của bộ định tuyến.)

Đảo trang để tiếp tục...

## **Tiếng Việt**

**1** 將電源適配器連接到路由器,並等待**Power**系統

指示燈以打開固體。

**2** 將路由器的**WAN**端口連接到DSL/電纜調製解調器

或以太網牆插座。

**3** 通過**A**或**B**方法連接路由器。

**A Wi-Fi:**將設備連接到路由器的Wi-Fi。 (默認網 絡名稱/SSID和密碼在路由器的底部打印出來。)

翻轉頁面以繼續...

**中文 (繁體字)**

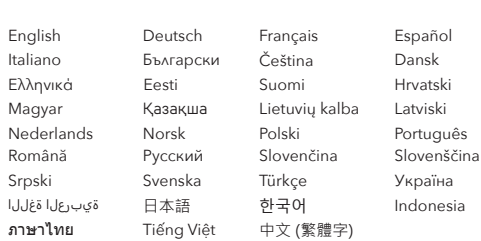

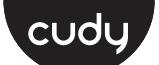

#### **Quick Installation Guide**

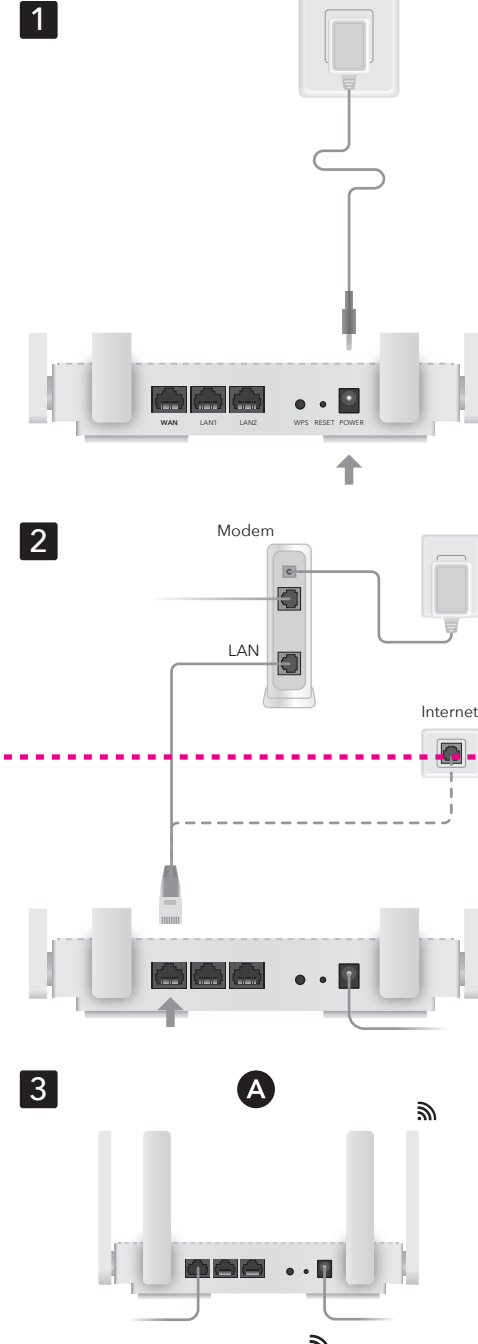

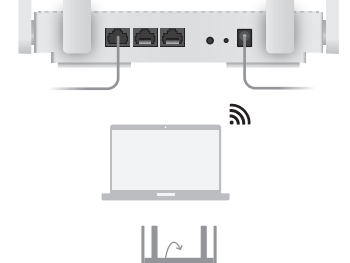

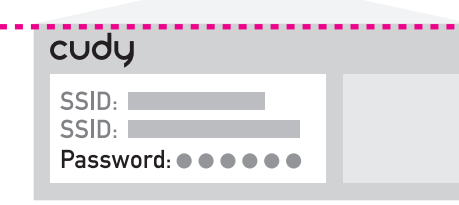

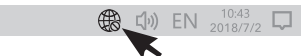

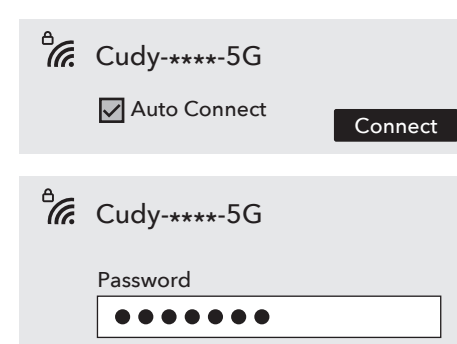

Next Cancel

 $\overleftrightarrow{\phantom{a}}$ 

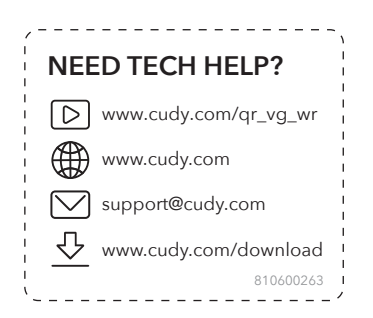

#### **B Cable:** Apague el Wi-Fi en su dispositivo y conéctelo al puerto **LAN** del enrutador a través de **4.** Abra un navegador y siga las imágenes para **B Cablato:** Spegnere il Wi-Fi sul dispositivo e collegarlo alla porta **LAN** del router tramite un cavo Ethernet. **4.** Apri un browser e segui le immagini per configurare il router. Goditi Internet. **Italiano B Wired:** Изключете Wi-Fi на устройството си и го свържете към порта на **LAN** на рутера чрез Ethernet кабел. **4.** Отворете браузър и следвайте снимките, за да конфигурирате рутера. Насладете се на интернет. **Български**

**B Kabelově:** Vypněte Wi-Fi na zařízení a připojte jej k portu **LAN** routeru pomocí ethernetového kabelu.

**4.** Otevřete prohlížeč a postupujte podle obrázků a nakonfigurujte router.

Užijte si internet.

# **Čeština**

**B Langallinen:** Sammuta laitteen Wi-Fi ja kytke se reitittimen **LAN**-porttiin Ethernet-kaapelin kautta.

**4** Avaa selain ja seuraa kuvia määrittääksesi

**B Žičano:** Isključite Wi-Fi na svom uređaju i spojite

ga s **LAN** priključkom usmjerivača putem Ethernet kabela.

**4** Otvorite preglednik i slijedite slike kako biste konfigurirali usmjerivač.

Uživajte u Internetu.

**B Vezetékes:** Kapcsolja ki a készülék Wi-Fi-jét, és

csatlakoztassa azt az útválasztó **LAN**-portjához Ethernet kábel segítségével.

**4** Nyissa meg a böngészőt, és kövesse a képeket az útválasztó konfigurálásához.

Élvezze az internet nyújtotta előnyöket!

**B Сымды:** Құрылғыдағы Wi-Fi-ды өшіріп, маршрутизатордың **LAN** портына Ethernet кабелі арқылы өшіріңіз.

**4** Браузерді ашып, маршрутизаторды конфигурациялау үшін суреттерді орындаңыз.

Интернеттен ләззат алыңыз.

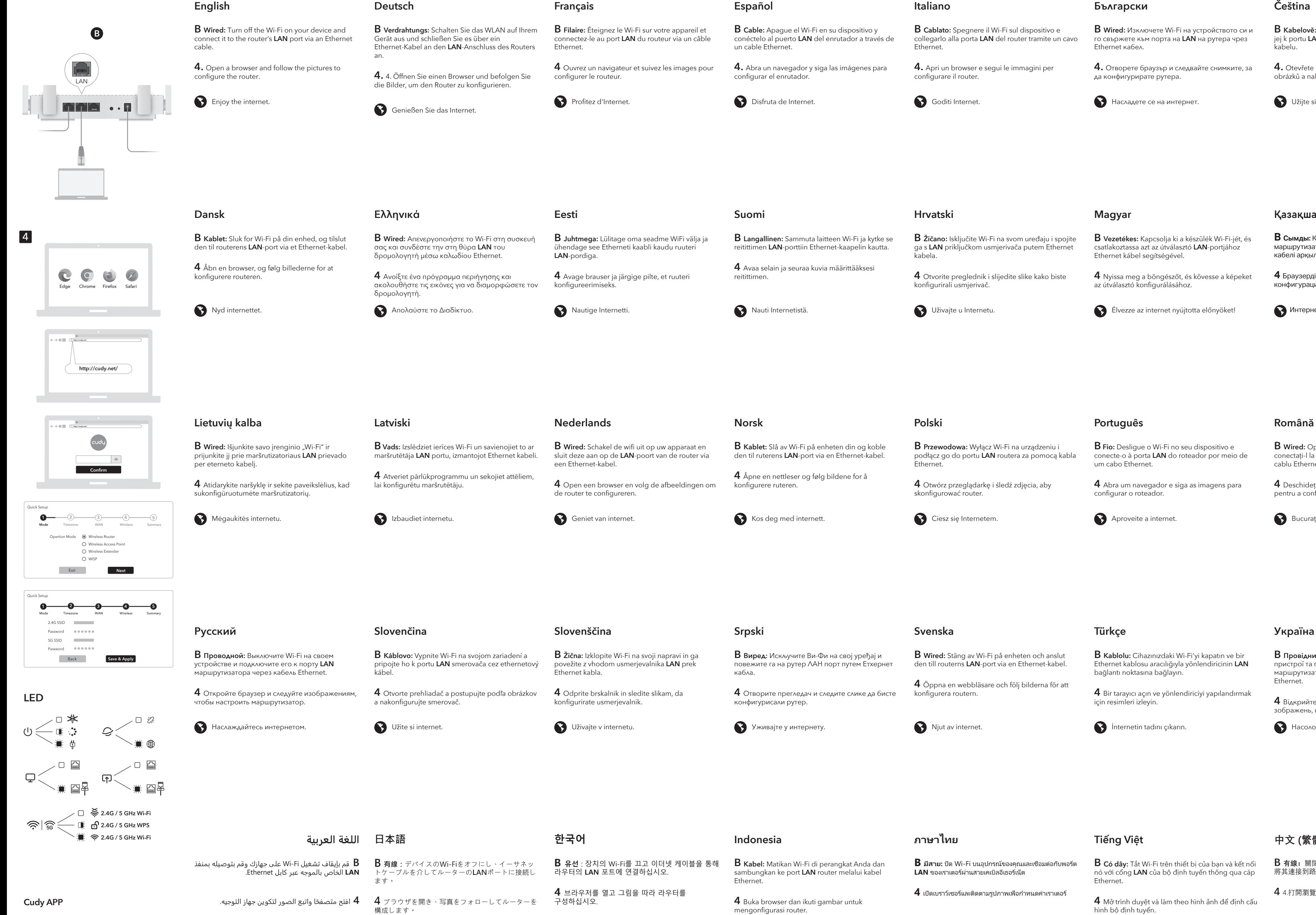

استمتع بالإنترنت. インターネットをお楽しみください。

 $\bigodot$  인터넷을 즐기십시오.

 $\left($  App Store  $\left| \frac{L}{N} \right|$  $\vert$  cudy

 $G \in \mathbb{C}$   $\mathbb{C}$   $\$ 

**B Kablet:** Slå av Wi-Fi på enheten din og koble den til ruterens **LAN**-port via en Ethernet-kabel.

**4** Åpne en nettleser og følg bildene for å

Kos deg med internett.

**B Przewodowa:** Wyłącz Wi-Fi na urządzeniu i podłącz go do portu **LAN** routera za pomocą kabla Ethernet.

**4** Otwórz przeglądarkę i śledź zdjęcia, aby skonfigurować router.

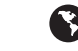

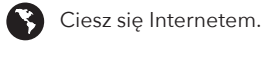

**Polski**

**B Fio:** Desligue o Wi-Fi no seu dispositivo e conecte-o à porta **LAN** do roteador por meio de um cabo Ethernet.

**4** Abra um navegador e siga as imagens para configurar o roteador.

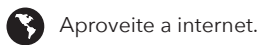

# **Português**

**B Wired:** Opriți Wi-Fi-ul de pe dispozitivul dvs. și conectați-l la portul **LAN** al routerului printr-un cablu Ethernet.

**4** Deschideți un browser și urmați imaginile pentru a configura routerul.

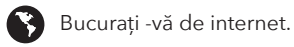

# **Română**

**B Wired:** Stäng av Wi-Fi på enheten och anslut den till routerns **LAN**-port via en Ethernet-kabel.

**4** Öppna en webbläsare och följ bilderna för att konfigurera routern.

Njut av internet.

**Svenska**

**B Kablolu:** Cihazınızdaki Wi-Fi'yi kapatın ve bir Ethernet kablosu aracılığıyla yönlendiricinin **LAN** bağlantı noktasına bağlayın.

**4** Bir tarayıcı açın ve yönlendiriciyi yapılandırmak için resimleri izleyin.

İnternetin tadını çıkarın.

**Türkçe**

**B Провідний:** Вимкніть Wi-Fi на своєму пристрої та підключіть його до порту **LAN** маршрутизатора за допомогою кабелю Ethernet.

**4** Відкрийте браузер і дотримуйтесь зображень, щоб налаштувати маршрутизатор.

Насолоджуйтесь Інтернетом.

# **Україна**

**B Kabel:** Matikan Wi-Fi di perangkat Anda dan sambungkan ke port **LAN** router melalui kabel

**4** Buka browser dan ikuti gambar untuk

Nikmati internet.

**B มีสาย:** ปิด Wi-Fi บนอุปกรณ์ของคุณและเชื่อมต่อกับพอร์ต **LAN** ของเราเตอร์ผ่านสายเคเบิลอีเธอร์เน็ต

**4** เปิดเบราว์เซอร์และติดตามรูปภาพเพื่อกำหนดค่าเราเตอร์

 $\bigodot$  เพลิดเพลินกับอินเทอร์เน็ต

# **ภาษาไทย**

**B Có dây:** Tắt Wi-Fi trên thiết bị của bạn và kết nối nó với cổng **LAN** của bộ định tuyến thông qua cáp Ethernet.

**4** Mở trình duyệt và làm theo hình ảnh để định cấu hình bộ định tuyến.

Thưởng thức Internet.

# **Tiếng Việt**

**B 有線:**關閉設備上的Wi-Fi,然後通過以太網電纜 將其連接到路由器的**LAN**端口。

4 4.打開瀏覽器, 然後按照圖片進行配置

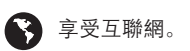

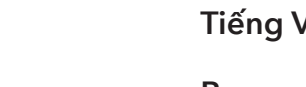

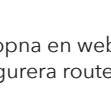

# **中文 (繁體字)**